## **Staking IOST & More with Huobi Wallet**

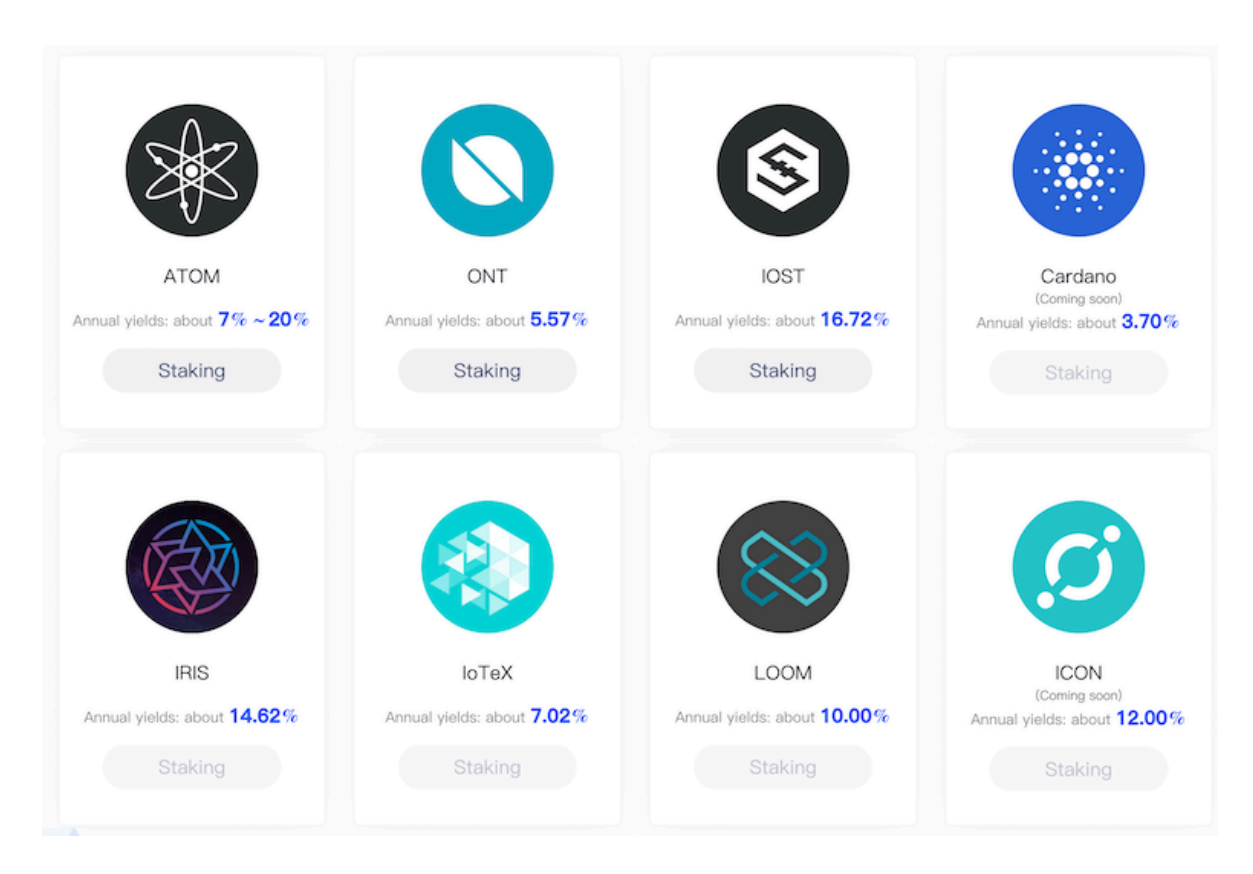

The following coins can use the Huobi Wallet to stake.

- ATOM
- ONT
- IOST
- Cardano (coming soon)
- Others are coming soon

It's very simple to stake your coins. Your first step is to download the Huobi wallet https://www.huobiwallet.com/en/ . This on-chain wallet is limited to iPhone/iPad and Android. There is no desktop version of their wallet.

Select the on-chain wallet you would like to use. This document will use IOST, but it should be very similar to each coin that has the ability to stake and is supported by the Huobi Wallet.

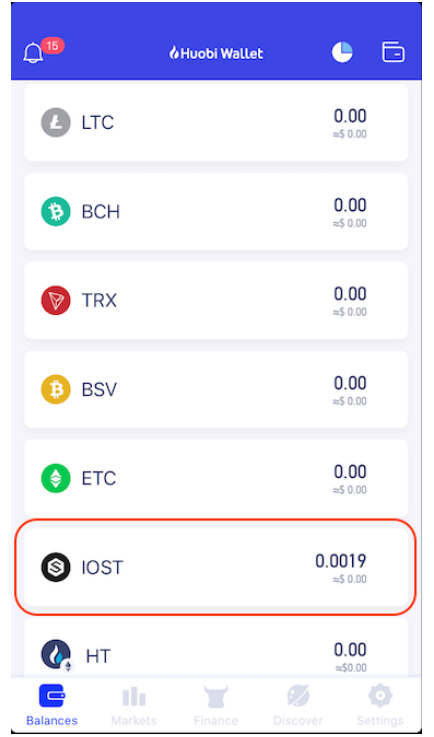

After you're logged into the wallet select the **Rewards** button and enter your password. If you log in for the first time you might need to select the **Vote** button located above the **Rewards** button.

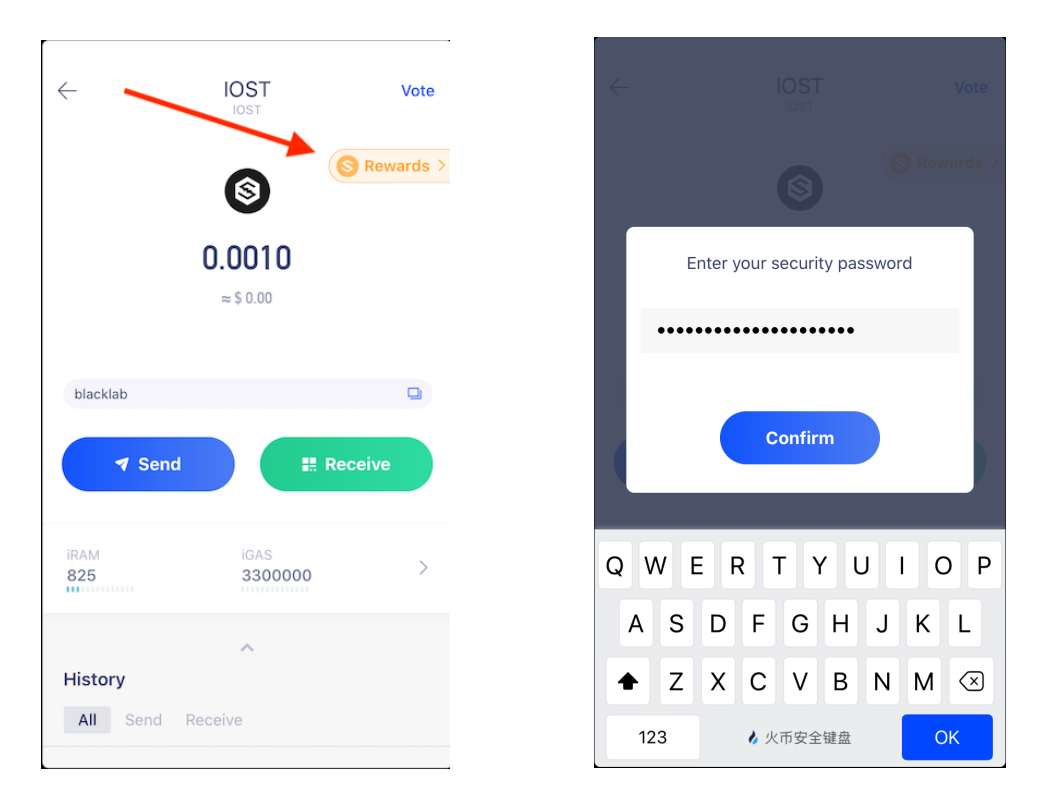

Your rewards have been distributed. Now you need to vote to increase your rewards count.

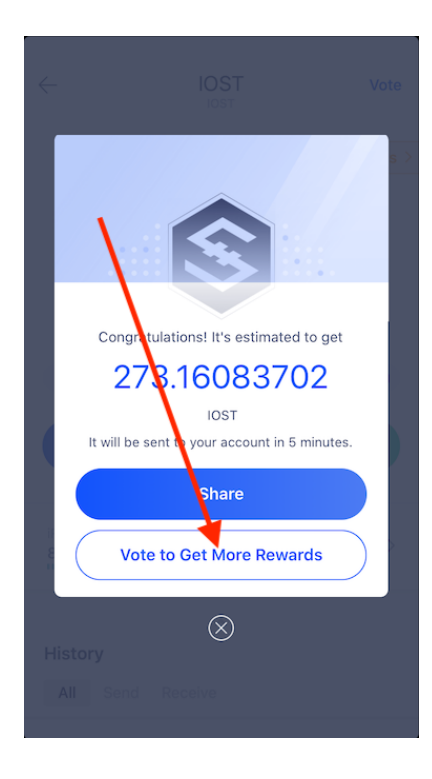

To add votes to your account, use the sliding bar or click the blue **All** link.

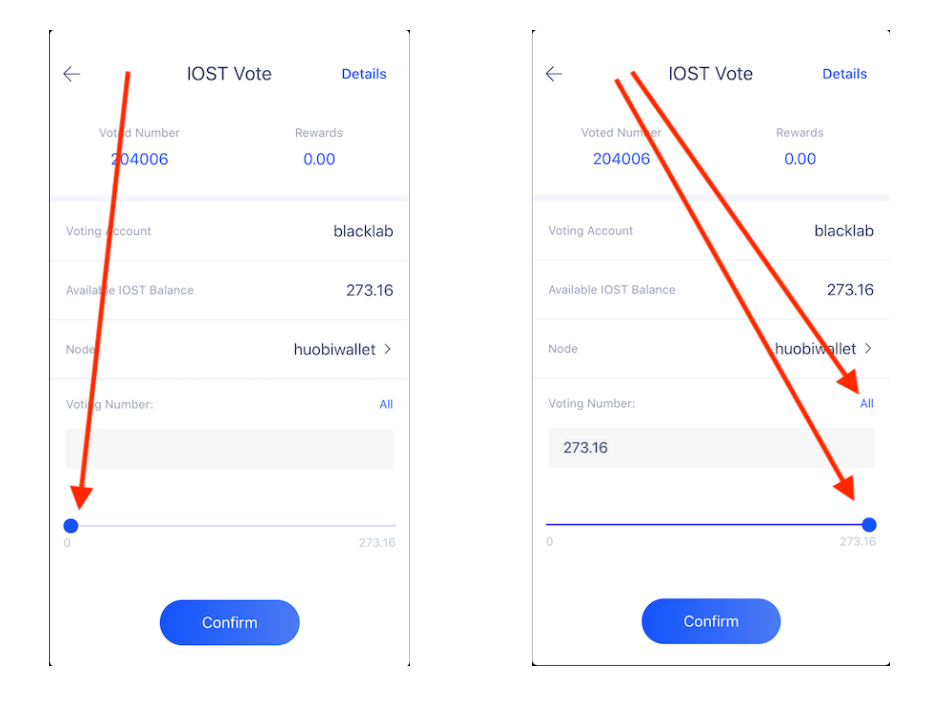

Prior to clicking the **Confirm** button, you can select the group you wish to vote for. By default huobiwallet is selected. There is no BINJ Team selection for this wallet.

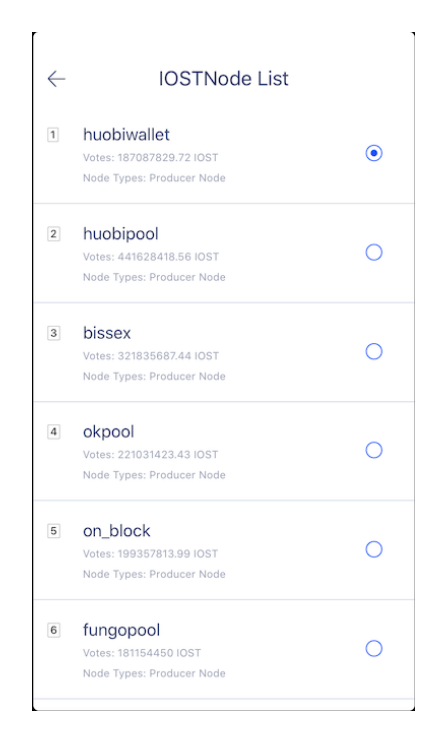

You will need to approve this action by clicking the **Confirm** button and enter your password.

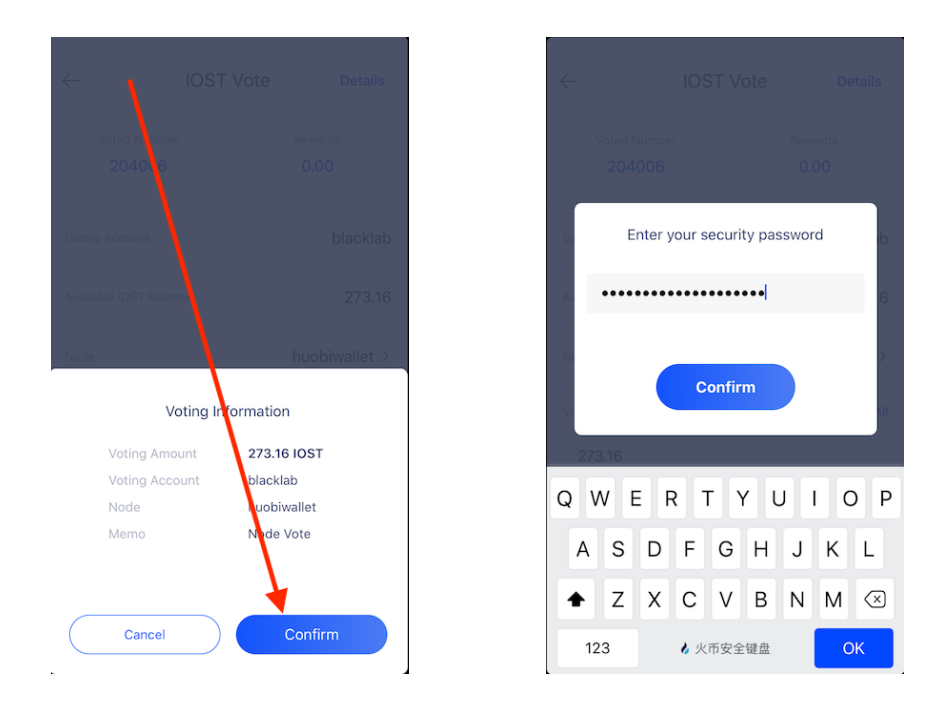

After you've entered your password correctly and clicked the **Confirm** button, you will see that you request has been submitted. Click the back arrow  $\leftarrow$  to return to the home screen.

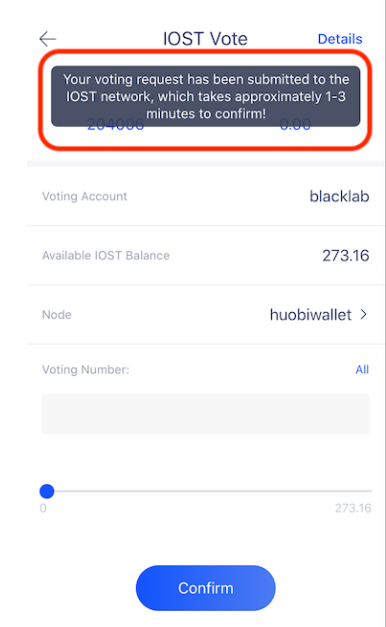

Your home screen will show a decrease in your IOST balance since you staked your tokens with the node you selected. You can easily redeem your tokens when you wish to move them to another wallet or exchange. If you click on the Rewards button again, you will see how long you must wait until you can collect more rewards.

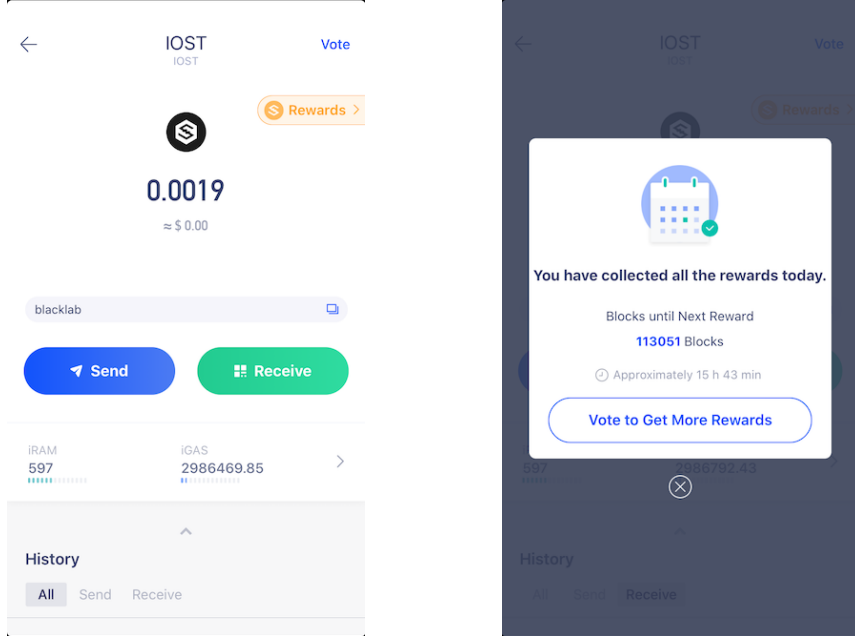

Redeeming your IOST is a simple process. In your home screen click on **Vote** link. You will be taken to the **IOST Vote** page. From that page click on the **Details** link. You will be taken to a page which shows how many total IOST you have staked. This page also allows you to redeem your staked IOST.

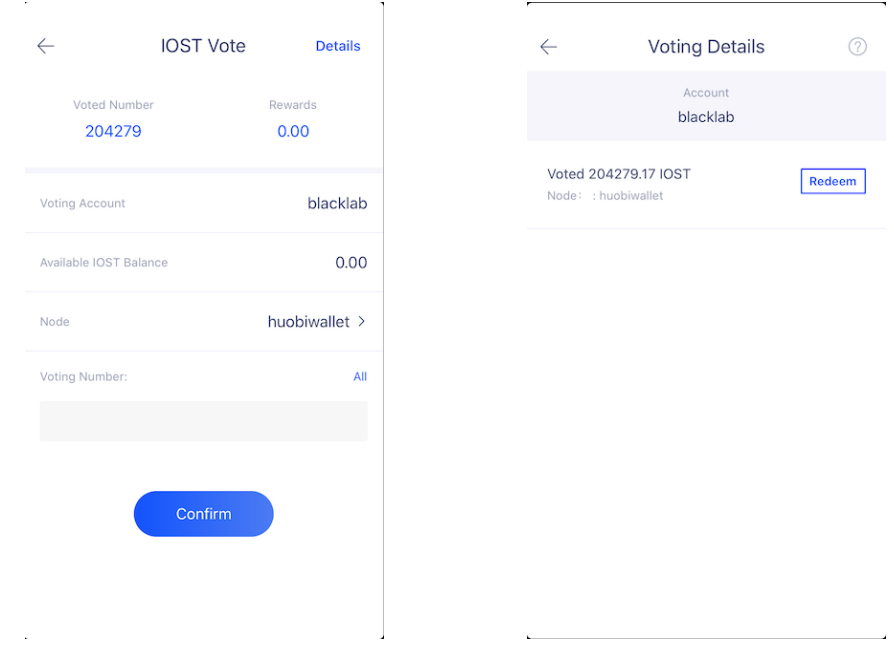

To see an overview of your account, click on the arrow to the right of your iGas amount.  $\mathbb{R}^n$ 

 $\sim 10^{-1}$ 

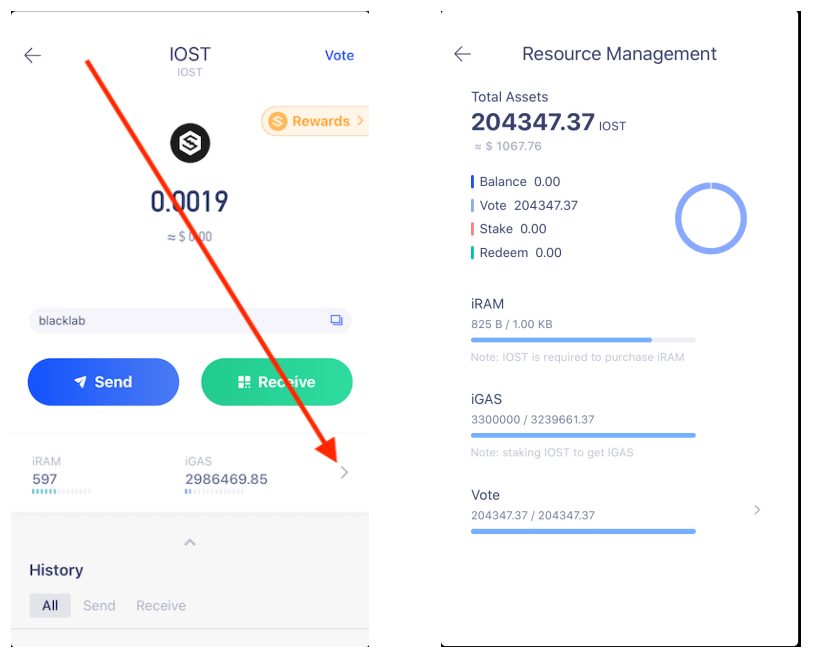

https://crypto.blacklab.net